## **BAB IV IMPLEMENTASI SISTEM**

#### **4.1 Pembahasan Sistem**

Pembahasan sistem bertujuan untuk memaparkan bagaimana cara kerja sistem secara terperinci untuk menjelaskan setiap proses yang berjalan pada sistem informasi forum diskusi*.* Hal-hal yang akan dijelaskan meliputi koneksi *database*, proses pada halaman utama bagian publik, proses pada halaman utama bagian admin beserta menunjukan potongan-potongan *source code* pada setiap proses yang berjalan.

### **4.1.1 Koneksi** *Database*

*Database* yang digunakan pada sistem ini adalah mysql. mysql memberikan fasilitas pengolahan *database* dengan menggunakan standar sql (*structure query language*). *database* pada *website* Asisten Rumah Tangga terdiri dari beberapa tabel. Berikut adalah tabel – tabel pada *database website* Asisten Rumah Tangga yang digunakan untuk menyimpan data dapat dilihat pada gambar 4.1.

| <b>20</b> Jasa ART (Asisten Rumah X (20 Admin          | A localhost:9000 / 127.0.0.1 X<br>$\times$ $\rangle$                                                                                                    | $\vert$ $\vert$ | σ                | $\times$ |
|--------------------------------------------------------|----------------------------------------------------------------------------------------------------|-----------------|------------------|----------|
| C<br>$\leftarrow$                                      | <b>① localhost:</b> 9000/phpmyadmin/db_structure.php?server=1&db=aplikasi-olx                                                                                                    |                 | 配☆               | - 6      |
| phpMyAdmin                                             | □ Server: 127.0.0.1 » Basis data: aplikasi-olx                                                                                                    |                 |                  | 数ス       |
| $\Omega$ do de                                         | Ekspor<br><b>on Routine</b><br><b>S</b> Event <sup>36</sup> Trigger<br>$\Box$ SQL<br>Cari Kueri<br><b>P</b> Operasi<br><b>M</b> Struktur<br>$\overline{\Leftrightarrow}$ Impor<br><b>All Hak Akses</b> |                 | $\nabla$ Lainnya |          |
| Terbaru Favorit<br>60                                  | <b>Filters</b>                                                                                                    |                 |                  |          |
| $\overline{\phantom{a}}$ Baru                          | Mengandung kata:                                                                                                    |                 |                  |          |
| aplikasi-olx                                           | Table 4<br>Tindakan<br>Ukuran Beban<br>Baris @ Jenis<br>Penyortiran                                                                                                    |                 |                  |          |
| $-\frac{1}{6}$ Baru<br>$+$ $\geq$ admin                | → Fill Jelajahi Mi Struktur → Cari 3-i Tambahkan Mi Kosongkan → Hapus<br>$\qquad \qquad \Box$<br>admin<br>1 InnoDB latin1 swedish ci<br>16 KB                                                          |                 |                  |          |
| +Live dokumen member                                   | dokumen member < Fil Jelajahi J. Struktur & Cari 3. Tambahkan M Kosongkan ● Hapus<br>33 InnoDB latin1 swedish ci<br>0<br>32 KB                                                                         |                 |                  |          |
| + kriteria                                             | <b>E Jelajahi M Struktur &amp; Cari 3-</b> Tambahkan M Kosongkan ● Hapus<br>kriteria<br>$\Box$<br>5 InnoDB latin1 swedish ci<br>16 KB<br>⇔                                                             |                 |                  |          |
| <b>FLA</b> kriteria member<br>$+$ $\rightarrow$ member | Jelajahi Je Struktur & Cari 3-i Tambahkan (CK Kosongkan (C) Hapus<br>58 InnoDB latin1 swedish ci<br>kriteria member<br>48 KB                                                                           |                 |                  |          |
| +Le pengaturan                                         | $\Box$                                                                                                    |                 |                  |          |
| ille information_schema                                | di Jelajahi Mustuktur & Cari 3-i Tambahkan MKosongkan @ Hapus<br>14 InnoDB latin1 swedish ci<br>$\qquad \qquad \Box$<br>member<br>16 KB                                                                |                 |                  |          |
| <b>ELE</b> mysql<br>Deformance_schema                  | → Fil Jelajahi I Struktur → Cari 3- Tambahkan M Kosongkan ● Hapus<br>4 InnoDB latin1 swedish ci<br>16 KB<br>pengaturan<br>Jumlah<br>115 InnoDB latin1 swedish ci<br>6 tabel<br>144 KB                  | 0B              |                  |          |
| <b>FLO</b> phpmyadmin                                  |                                                                                                    |                 |                  |          |
| <b>图</b> test                                          | Pilih Semua<br>Dengan pilihan:<br>↑<br>۰.                                                                                                    |                 |                  |          |
|                                                        | Cetak <b>M</b> Kamus data                                                                                                    |                 |                  |          |
|                                                        |                                                                                                    |                 |                  |          |
|                                                        | <b>Buat tabel</b>                                                                                                    |                 |                  |          |
|                                                        | Jumlah kolom: 4<br>Nama:                                                                                                    |                 |                  |          |
|                                                        |                                                                                                    |                 |                  |          |
|                                                        |                                                                                                    |                 | Go               |          |
|                                                        |                                                                                                    |                 |                  | ۵        |
|                                                        |                                                                                                    |                 |                  |          |
|                                                        |                                                                                                    |                 |                  |          |
|                                                        | <b>Konsol</b>                                                                                                    |                 |                  |          |
| A<br>Ŧ<br>$\bullet$<br><b>RESIDENT</b>                 | $R^2 \wedge \blacksquare$ (a) IND 02.18<br>$\approx 3$                                                                                                    |                 |                  | $=$      |

**Gambar 4. 1** Tabel Database aplikasi-olx

Koneksi pada sistem ini digunakan untuk menghubungkan *database* dengan program. *source code* koneksi ini terdapat pada *file class*.php. Potongan *source code* koneksi :

```
class utama
{
  public $mysqli;
  function __construct()
  {
   $this->mysqli = $koneksi = new mysqli("localhost","root","","aplikasi-olx");
  }
}
```
## **4.1.2 Halaman Utama Bagian Publik**

Halaman publik pada *website* berisi informasi mengenai semua data pencarian ART. Dari halaman ini, pengunjung dapat langsung melakukan pencarian atau melihat terlebih dahulu profil yang diinginkan. Tampilan halaman *public* dapat dilihat pada gambar 4.2.

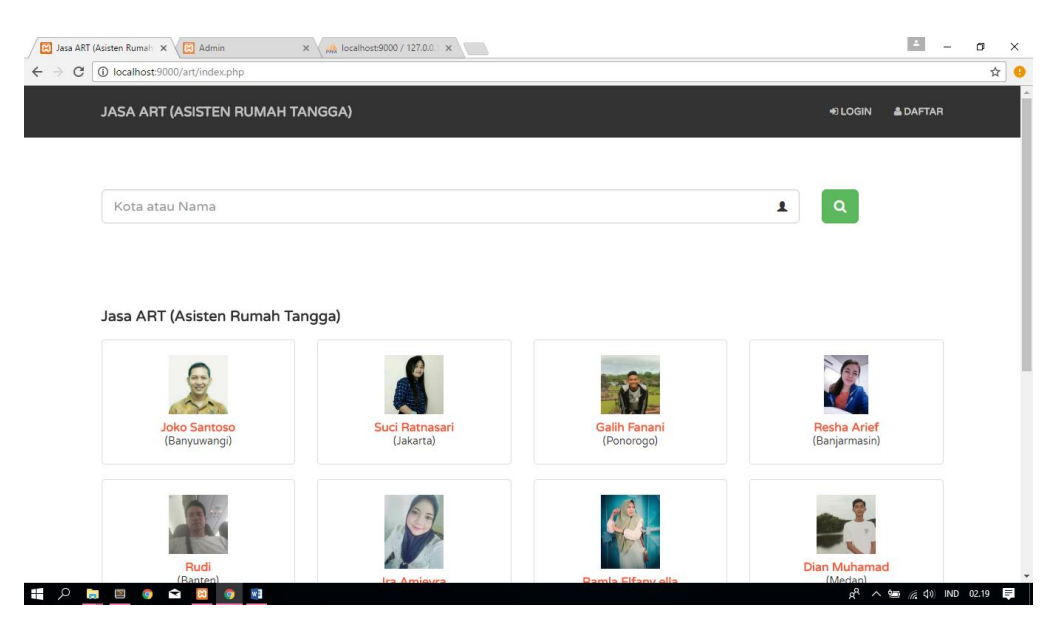

**Gambar 4. 2** Halaman Utama

## **4.1.3 Halaman** *Form* **Pendaftaran**

Halaman ini digunakan untuk *user* ART *web* yang ingin mendaftar sebagai *user*. Pada halaman ini *user* akan disuruh untuk mengisi data seperti *username, password*, email, no telepon dan lain-lain. Halaman form pendaftaran dapat dilhat pada gambar 4.3

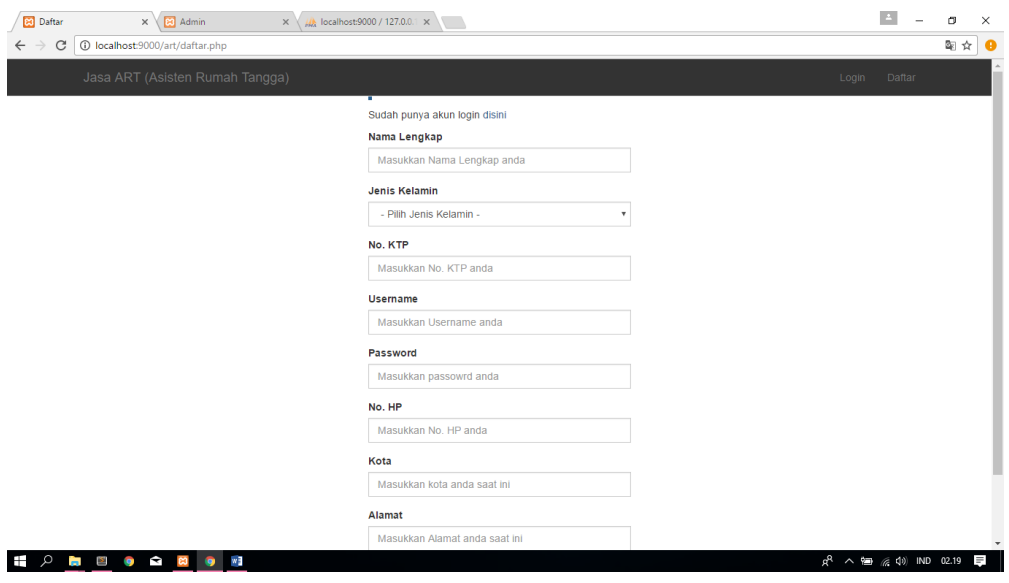

**Gambar 4. 3** Halaman Form Pendaftaran

## **4.1.4 Halaman Profil Data ART**

Profil data ART digunakan untuk menambah data ART, dan mengubah data ART. Tampilan profil data ART dapat dilihat pada gambar 4.4

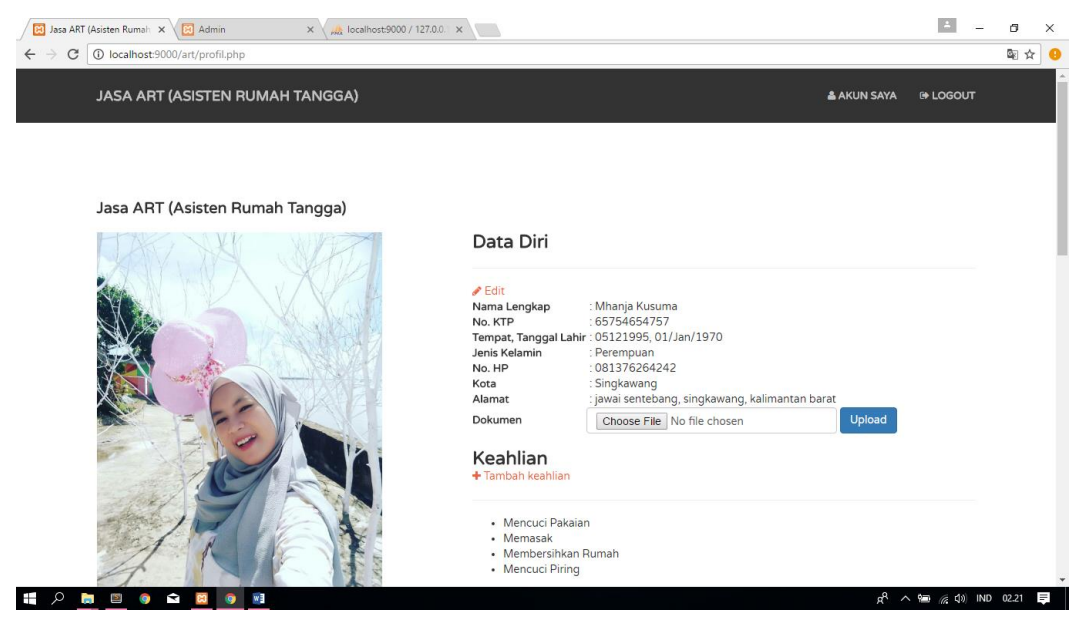

**Gambar 4. 4** Halaman Profil Data ART

## **4.1.5 Halaman** *Login* **Admin**

Sebelum dapat mengolah data *website* maka admin terlebih dahulu melakukan *login* dengan akunnya yang sudah terdaftar. Tampilan halaman *form login* admin dapat dilihat pada gambar 4.5

# Login

Belum punya akun daftar disini

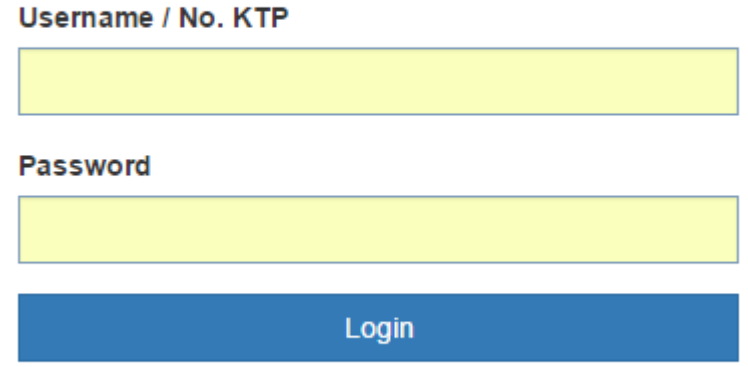

### **Gambar 4. 5** Halaman Form Login Admin

Halaman *form login* admin adalah halaman yang digunakan oleh admin untuk dapat masuk ke sistem. Admin akan diminta untuk memasukkan *username* dan *password* kemudian dilakukan validasi akun. Jika *username* dan *password* yang dimasukkan benar maka akan diarahkan ke halaman home admin tetapi jika salah maka akan muncul peringatan.

## **4.1.6 Halaman Data** *Member*

Halaman data *member* ini dapat digunakan oleh admin untuk mengolah data anggota (*member*). Pada halaman ini admin bisa menghapus data member yang tidak diperlukan. Admin juga bisa melihat detail data *member* tersebut. Tampilan halaman data member dapat dilihat pada gambar 4.6

| <b>B</b> Admin<br>80 Jasa ART (Asisten Rumah X                                                 |                 | $\times$          | A localhost:9000 / 127.0.0.1 x |                       |                |               |                                                |                      | 伺  | $\times$ |
|------------------------------------------------------------------------------------------------|-----------------|-------------------|--------------------------------|-----------------------|----------------|---------------|------------------------------------------------|----------------------|----|----------|
| 1 localhost:9000/art/admin/index.php?halaman=member<br>☆<br>C<br>$\leftarrow$<br>$\rightarrow$ |                 |                   |                                |                       |                |               |                                                |                      |    |          |
| Jasa Cari Perawat & Pembantu                                                                   |                 |                   |                                |                       |                |               |                                                |                      |    |          |
| C                                                                                              |                 | Data Member       |                                |                       |                |               |                                                |                      |    |          |
| Administrator                                                                                  | Show            | v entries<br>100  |                                |                       |                |               | Search:                                        |                      |    |          |
| Administrator                                                                                  | No<br><b>IE</b> | Nama Lengkap      | No. KTP<br>Jî.                 | Tempat, Tanggal Lahir | Kota Sekarang  | No. HP<br>Ιî. | Status Verifikasi                              | Aksi                 | 11 |          |
| 警 Member                                                                                       |                 | Joko Santoso      | 456567453453                   | 09081984, 01/Jan/1970 | Banyuwangi     | 081331244653  | Aktif                                          | <b>Detail</b>        |    |          |
| <b>B</b> Kriteria                                                                              | $\overline{2}$  | Suci Ratnasari    | 89656354364                    | 14091995, 01/jan/1970 | lakarta        | 081342565543  | Aktif                                          | <b>Detail</b>        |    |          |
| <b>*</b> Pengaturan                                                                            | 3               | Galih Fanani      | 4654767546457                  | 09271991, 01/Jan/1970 | Ponorogo       | 084536773521  | Aktif                                          | <b>Detail</b>        |    |          |
| De Logout                                                                                      | $\overline{4}$  | Resha Arief       | 4657575745                     | 07181993, 01/Jan/1970 | Banjarmasin    | 089976566678  | Aktif                                          | <b>Detail</b>        |    |          |
|                                                                                                | 5               | Rudi              | 4564474                        | 03301986, 01/Jan/1970 | <b>Banten</b>  | 08934837546   | Aktif                                          | <b>Detail</b>        |    |          |
|                                                                                                | 6               | Ira Amievra       | 456575677567                   | 12111990, 01/Jan/1970 | Pangkal Pinang | 089625363523  | Aktif                                          | <b>Detail</b>        |    |          |
|                                                                                                | $\overline{7}$  | Ramla Elfany ella | 76875765475                    | 03271992, 01/Jan/1970 | Palu           | 08994736432   | Aktif                                          | <b>Detail</b>        |    |          |
|                                                                                                | 8               | Aroh Muna         | 56754565475                    | 07301995, 01/Jan/1970 | <b>Banten</b>  | 089372763462  | Pending                                        | Detail<br>Verifikasi |    |          |
| <b>h</b> ⊠ o ≤ ∞<br>Ŧ<br>୍ଦ                                                                    | $\approx 3$     |                   |                                |                       |                |               | $R^2 \wedge \equiv (\frac{1}{6}, 4)$ IND 02.22 |                      |    | $\equiv$ |

**Gambar 4. 6** Halaman Data Member

## **4.1.7 Halaman Data Kriteria**

Halaman kriteria berisi mengenai kategori kriteria. Pada halaman ini admin dapat menginputkan kategori kriteria. Halaman data kriteria dapat dilihat pada gambar4.7

| <b>30</b> Jasa ART (Asisten Rumah X / 33 Admin                                                             |                                          | $\times$ / $\frac{1}{100}$ localhost:9000 / 127.0.0.1 $\times$<br>$\sqrt{2}$ |            | $\vert$ $\vert$      | Θ | $\times$ |  |  |
|----------------------------------------------------------------------------------------------------|------------------------------------------|------------------------------------------------------------------------------|------------|----------------------|---|----------|--|--|
| C   1 localhost:9000/art/admin/index.php?halaman=kriteria<br>配合<br>$\leftarrow$ $\rightarrow$<br>$\bullet$ |                                          |                                                                              |            |                      |   |          |  |  |
| Jasa Cari Perawat & Pembantu                                                                               |                                          |                                                                              |            |                      |   |          |  |  |
| C                                                                                                    | Data Kriteria<br>v entries<br>Show<br>10 |                                                                              |            | Search:              |   |          |  |  |
| Administrator<br>Administrator                                                                             | 蛙<br>No                                  | <b>J</b><br>Nama Kriteria                                                    | Keterangan | $  $ Aksi            |   |          |  |  |
| 警 Member<br>$\mathbf{B}$ Kriteria                                                                          | $\mathbf{1}$                             | Mencuci Pakaian                                                              |            | Ubah<br>Hapus        |   |          |  |  |
| <b>O</b> Pengaturan<br><b>■ Logout</b>                                                                     | $\overline{2}$                           | Merawat Bayi                                                                 |            | <b>Ubah</b><br>Hapus |   |          |  |  |
|                                                                                                    | $\overline{\mathbf{3}}$                  | Memasak                                                                      |            | <b>Ubah</b><br>Hapus |   |          |  |  |
|                                                                                                    | $\overline{4}$                           | Membersihkan Rumah                                                           |            | Ubah<br>Hapus        |   |          |  |  |
|                                                                                                    | 5                                        | <b>Mencuci Piring</b>                                                        |            | Ubah<br>Hapus        |   |          |  |  |
| $\mathcal{P}$ in the case of $\mathcal{P}$<br>Ť                                                            | $\approx$ 3<br>$\bullet$                 |                                                                              |            |                      |   | $=$      |  |  |

**Gambar 4. 7** Halaman Data Kriteria

### **4.1.8 Halaman Pengaturan**

Halaman pengaturan ini berisikan halaman yang datanya bersifat statis seperti cara pemesanan ART. Pada halaman ini admin menghapus dan mengubah data pengaturan yang sudah diinputkan. Tampilan halaman pengaturan pada bagian admin dapat dilihat pada gambar 4.8.

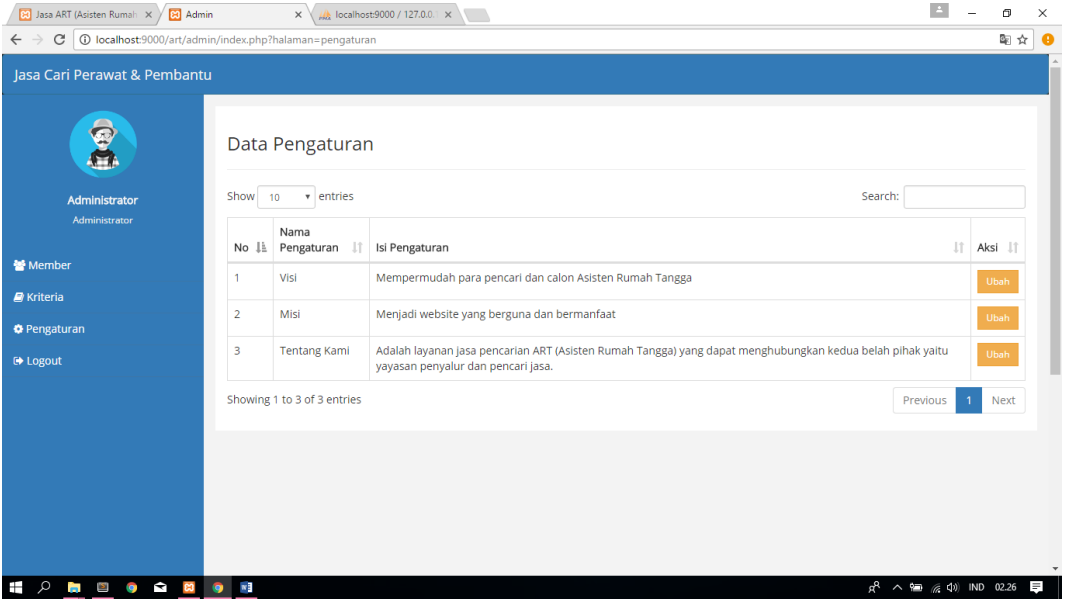

**Gambar 4. 8** Halaman Pengaturan

## **4.2 Pengujian**

Tahap ini bertujuan untuk mengevaluasi sistem, mengurangi adanya kesalahan dan memastikan sistem dapat dipakai. Pengujian sistem pada penelitian ini berfokus pada pengujian fungsional sistem. Pengujian sistem dibagi menjadi dua bagian yaitu skenario pengujian dan uji kasus hasil pengujian.

a. Skenario Pengujian

Skenario pengujian sistem bertujuan untuk mengetahui fungsi-fungsi dasar yang ada di dalam aplikasi. Hasil pengujian dapat dilihat pada tabel 4.1

| N <sub>0</sub> | Kasus Uji      | <b>Hasil Yang</b>   | <b>Hasil Pengujian</b> | <b>Status</b> |
|----------------|----------------|---------------------|------------------------|---------------|
|                |                | <b>Diharapkan</b>   |                        |               |
| $\mathbf{1}$   | Pengujian      | <b>Sistem Dapat</b> | <b>Sistem</b>          | Berhasil      |
|                | Fungsi Daftar  | Menyimpan Data      | Menyimpan Data         |               |
|                | Member         | Member Yang         | Member Yang            |               |
|                |                | Ditambahkan         | Ditambahkan            |               |
|                |                |                     | Oleh Admin             |               |
| $\overline{2}$ | Pengujian      | <b>Sistem Dapat</b> | <b>Sistem</b>          | Berhasil      |
|                | Fungsi         | Menyimpan Data      | Menyimpan Data         |               |
|                | Penambahan     | kriteria Yang       | kriteria Yang          |               |
|                | Data kriteria  | Ditambahkan         | Ditambahkan            |               |
|                |                |                     | Oleh Admin             |               |
| $\overline{4}$ | Pengujian      | <b>Sistem Dapat</b> | <b>Sistem</b>          | Berhasil      |
|                | Fungsi         | Menyimpan Data      | Menyimpan Data         |               |
|                | Pengaturan     | Pengaturan Yang     | Pengaturan Yang        |               |
|                |                | Ditambahkan         | Ditambahkan            |               |
|                |                |                     |                        |               |
|                |                |                     |                        |               |
| 5              | Pengujian Edit | <b>Sistem Dapat</b> | <b>Sistem</b>          | Berhasil      |
|                | Dan Hapus      | Mengupdate Data     | Mengupdate Data        |               |
|                | Member         | Yang Di-Edit Dan    | Yang Di-Edit           |               |
|                |                | Menghapus Member    | Dan Menghapus          |               |
|                |                |                     | Member Yang            |               |
|                |                |                     | Dilakukan Oleh         |               |
|                |                |                     | Admin                  |               |

**Tabel 4. 1** Pengujian Fungsi Dasar Sistem

| N <sub>0</sub> | Kasus Uji      | <b>Hasil Yang</b> | <b>Hasil Pengujian</b> | <b>Status</b> |
|----------------|----------------|-------------------|------------------------|---------------|
|                |                | <b>Diharapkan</b> |                        |               |
| 6              | Pengujian Edit | Sistem Dapat      | Sistem                 | Berhasil      |
|                | Dan Hapus      | Mengupdate Data   | Mengupdate Data        |               |
|                | kriteria       | Yang Di-Edit Di   | Yang Di-Edit Di        |               |
|                |                | kriteria          | kriteria Oleh          |               |
|                |                |                   | Super Admin            |               |

**Tabel 4. 2** Pengujian Fungsi Dasar Sistem

## b. Pengujian Validasi

Pengujian validasi bertujuan untuk mengetahui validasi yang ada di dalam aplikasi. Hasil pengujian dapat dilihat pada tabel 4.2.

| N <sub>0</sub> | <b>Kasus Uji</b>    | <b>Hasil Yang</b>   | <b>Hasil Pengujian</b> | <b>Status</b> |
|----------------|---------------------|---------------------|------------------------|---------------|
|                |                     | <b>Diharapkan</b>   |                        |               |
| $\mathbf{1}$   | Validasi Jika       | <b>Sistem Dapat</b> | <b>Sistem</b>          | Berhasil      |
|                | Username Dan        | Menampilkan Pesan   | Menampilkan Pesan      |               |
|                | Atau Password       | Dan Peringatan      | Dan Peringatan         |               |
|                | Dihalaman Login     | Bahwa Username      | Bahwa Username         |               |
|                | <b>Tidak Sesuai</b> | Dan Atau Password   | Dan Atau Password      |               |
|                | Atau Tidak Diisi    | Yang Dinput Salah   | Yang Diinput Salah     |               |
|                |                     | Atau Tidak Diisi.   | Atau Tidak Diisi.      |               |
| $\overline{2}$ | Validasi Data       | Sistem Akan         | Sistem                 | Berhasil      |
|                | <b>Tidak Kosong</b> | Menampilkan Pesan   | Menampilkan Pesan      |               |
|                | Dihalaman           | Kalau Ada Data      | Kalau Ada Data         |               |
|                | Pendaftaran         | Yang Tidak Diisi.   | Yang Tidak Diisi.      |               |

**Tabel 4. 3** Pengujian Validasi